## **Windows Taskbar Progress Overlay**

*2019-02-11 08:32 PM - Peter Perkins*

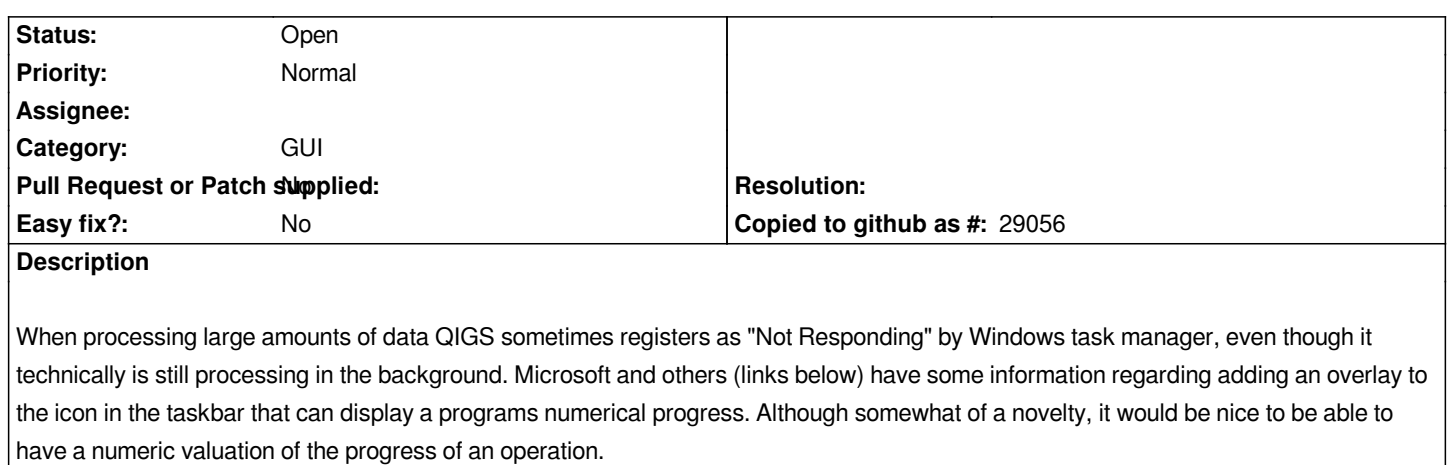

*The last image attached (comparison) is the prime example of this request. I am processing ~400,000 features (calculating the distances to another single feature). Windows is advising QGIS is "Not Responding" however the CPU usage is hovering around 24% and every hour or so the icon in the task bar increases ever so slightly (1 pixel in the comparison image).*

*References:*

*Microsoft: https://docs.microsoft.com/en-us/dotnet/api/system.windows.shell.taskbariteminfo.overlay?view=netframework-4.7.2 Blogspot: http://svetoslavsavov.blogspot.com/2010/02/*

*Extra: In t[he event this completed, adding additional information such as; \(1\) elapsed time and \(2\) estimated time remaining.](https://docs.microsoft.com/en-us/dotnet/api/system.windows.shell.taskbariteminfo.overlay?view=netframework-4.7.2)*

## **Files**

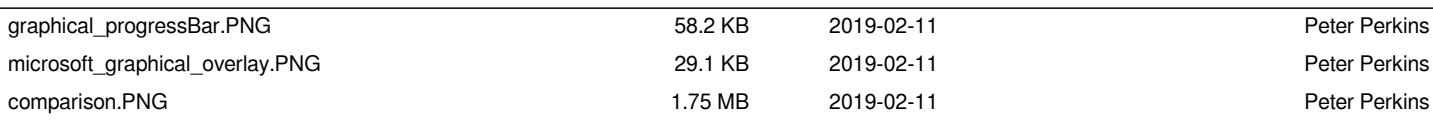